## **Pro-face**

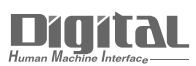

# Device/PLC Connection Manuals

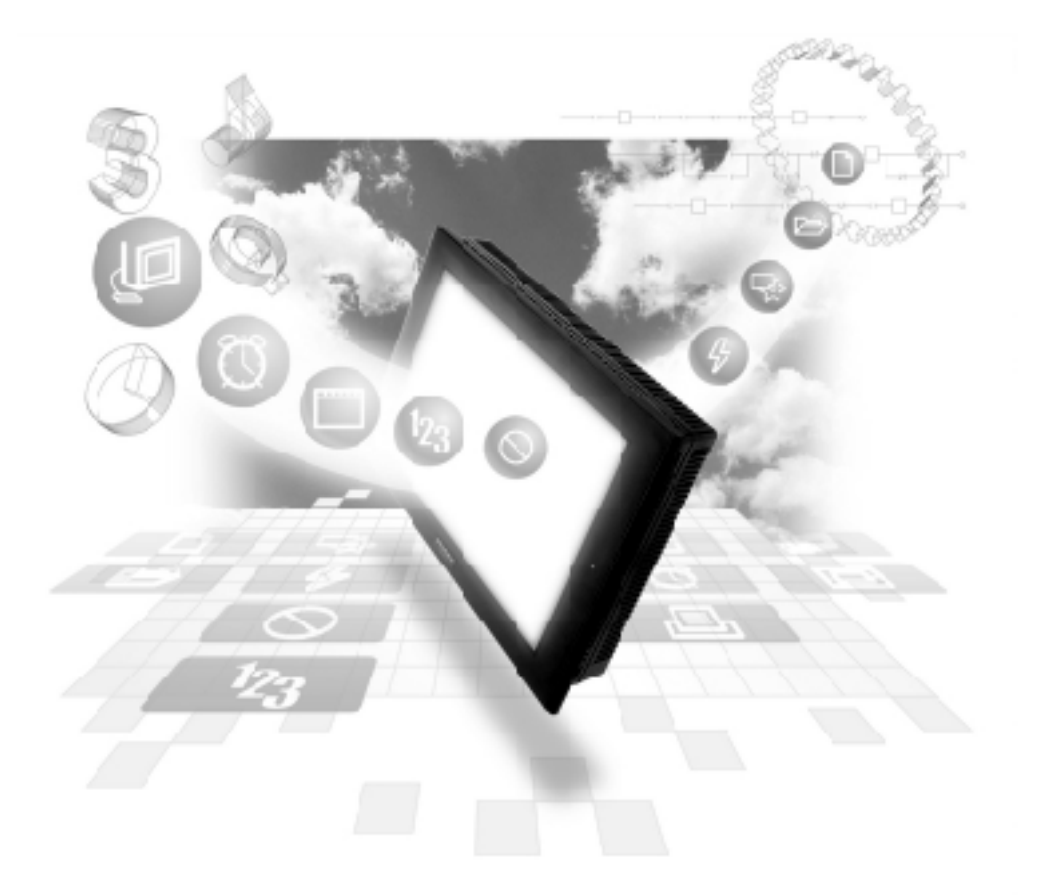

#### **About the Device/PLC Connection Manuals**

Prior to reading these manuals and setting up your device, be sure to read the "Important: Prior to reading the Device/PLC Connection manual" information. Also, be sure to download the "Preface for Trademark Rights, List of Units Supported, How to Read Manuals and Documentation Conventions" PDF file. Furthermore, be sure to keep all manual-related data in a safe, easy-to-find location.

**2.10 Toshiba**

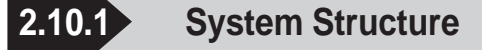

The following describes the system structure for connecting the GP to Toshiba PLCs.

*The Cable Diagrams mentioned in the following tables are Reference listed in the section titled "2.10.2 Cable Diagrams".*

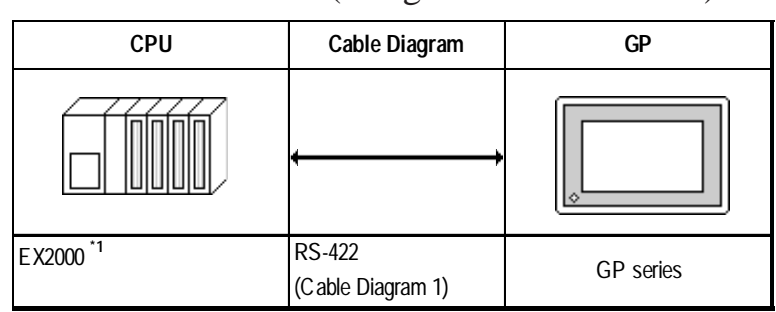

#### **PROSEC EX Series** (using CPU unit Link I/F)

*\*1 Connect to the Main Processor module (MPU6620).*

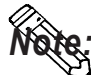

**Areas noted as using RS-422 can also use RS-485 on the PLC side.**

#### **PROSEC T Series** (using CPU unit Link I/F)

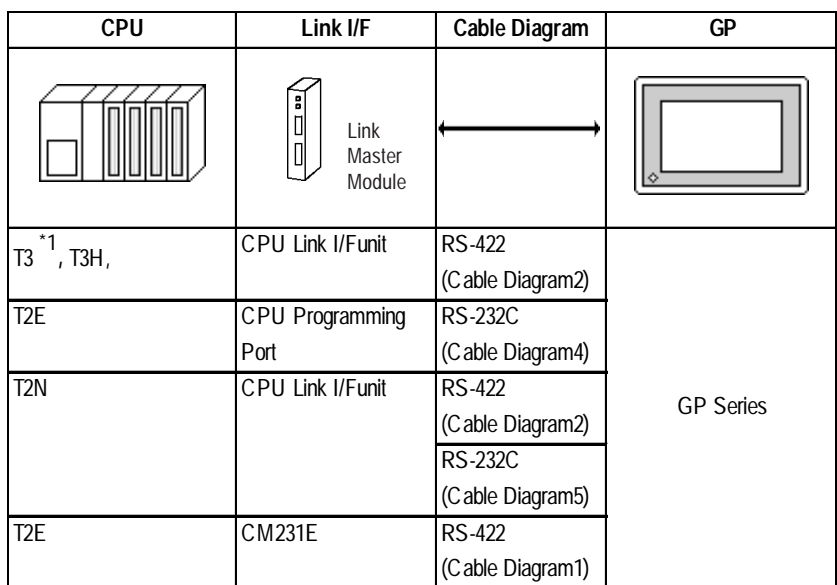

*\*1 Connect to the CPU module's computer link port.*

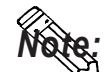

**Areas noted as using RS-422 can also use RS-485 on the PLC side.**

#### **V Series** (using CPU unit Link I/F)

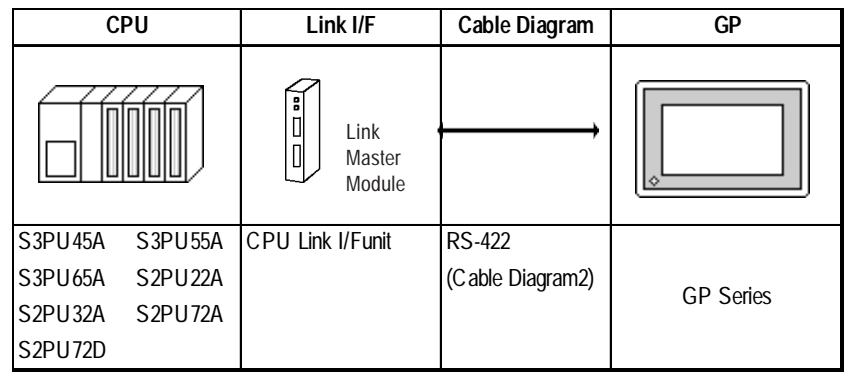

#### **PROVISOR B Series** (using CPU unit Link I/F)

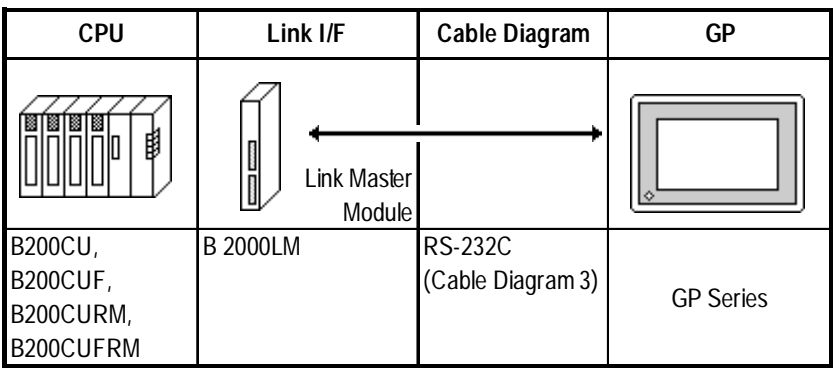

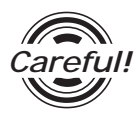

When connecting the GP and B200 Series, setup the Link I/F's Mode Setup/Delimiter to **CR**. *Careful!*

#### **2.10.2 Cable Diagrams**

The cable diagrams illustrated below and the cable diagrams recommended by Toshiba may differ; however, using these cables for your PLC operations will not cause any problems.

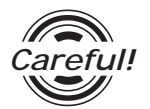

Ground your PLC's FG terminal according to your country's applicable standard. For details, refer to the corresponding PLC manual.

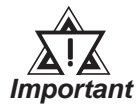

**• Connect the FG line of the Shield cable to either the GP or PLC, depending on your environment. When using a connector hood and grounding the FG line, be sure to use an electrical conductor.**

- **• For the RS-232C connection, use a cable length less than 15m.**
- **• If a communications cable is used, it must be connected to the SG (signal ground).**
- **When using RS422 connection, please check the length of the cable with Toshiba PLC's users manual.**

#### **Cable Diagram 1** (RS-422)

• When using Digital's RS-422 connector terminal adapter GP070-CN10-0

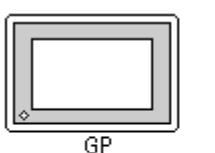

GP070-CN10-0

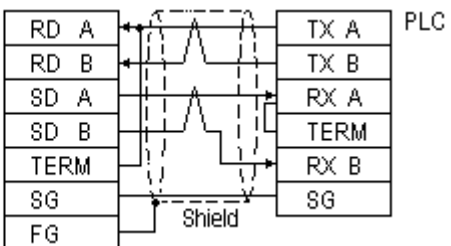

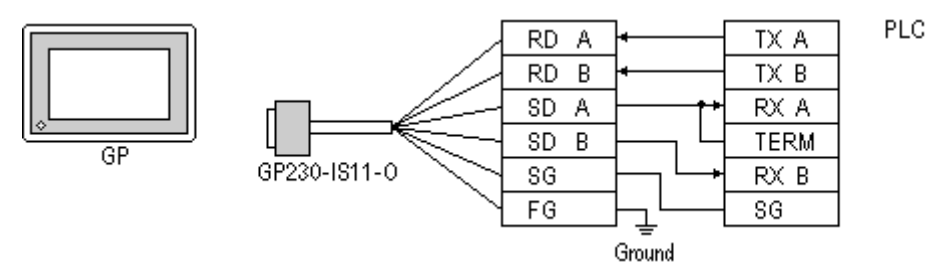

• When using Digital's RS-422 Cable, GP230-IS11-0

• When making your own cable connections

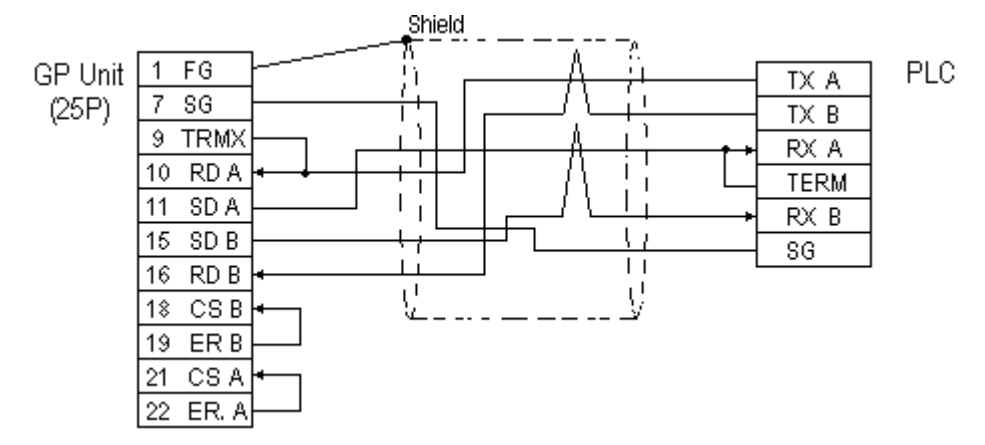

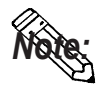

- **When making your own connections, we recommend using Hitachi Densen's CO-SPEV-SB(A)3P\*0.5 cable.**
- **When connecting the #9 and #10 pins in the GP Serial I/F, a termination resistance of 100**Ω **is added between RDA and RDB.**

#### **Cable Diagram 2** (RS-422)

• When using Digital's RS-422 connector terminal adapter GP070-CN10-0

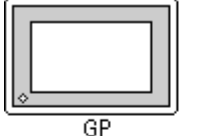

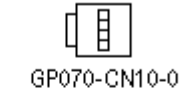

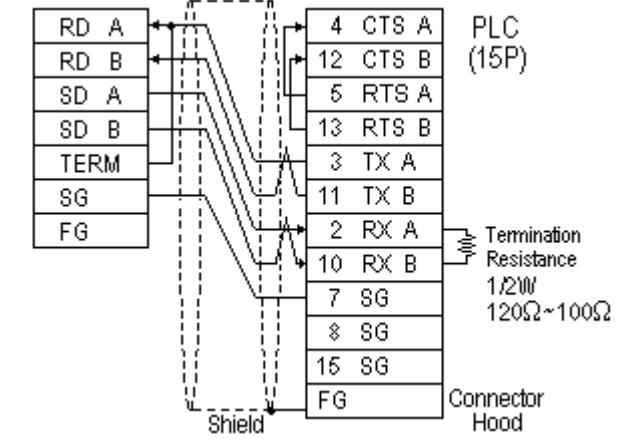

#### **Chapter 2 - PLC-GP Connection**

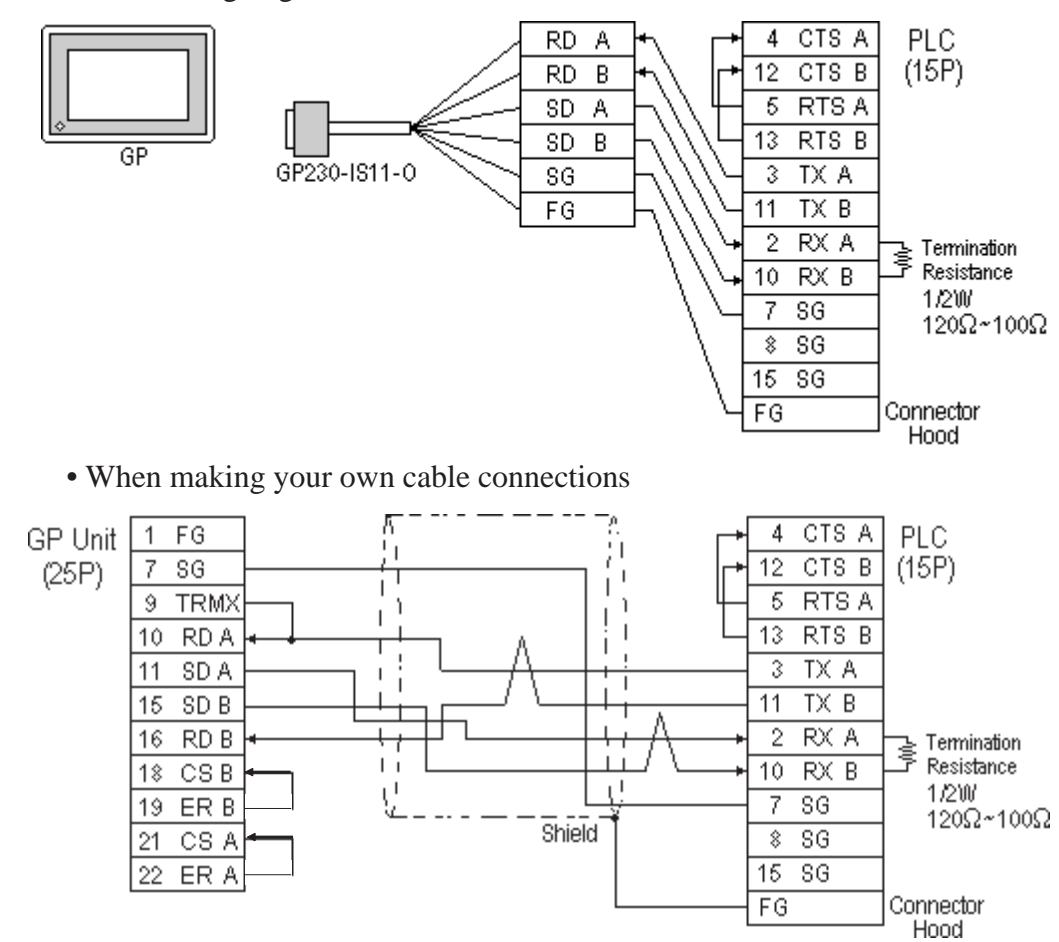

• When using Digital's RS-422 Cable, GP230-IS11-0

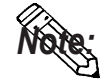

- **When making your own connections, we recommend using Hitachi Densen's CO-SPEV-SB(A)3P\*0.5 cable.**
- **When connecting the #9 and #10 pins in the GP Serial I/F, a termination resistance of 100**Ω **is added between RDA and RDB.**
- **When using RS422 connection, please check the length of the cable with Toshiba PLC's users manual.**

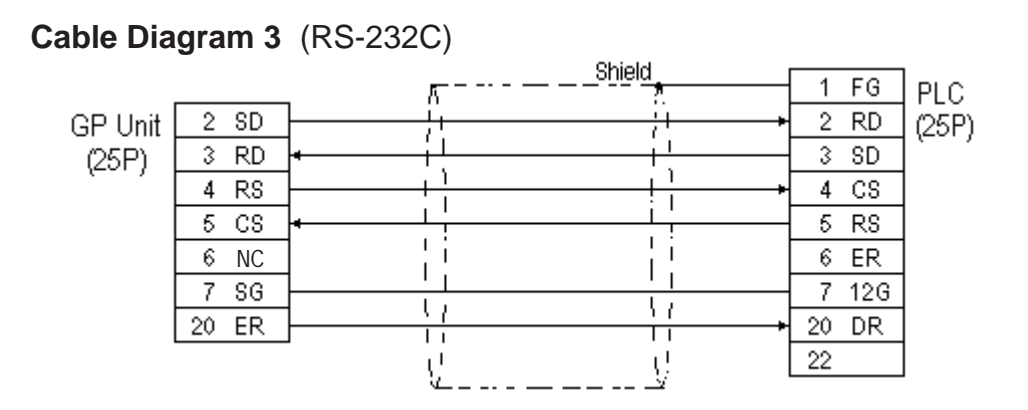

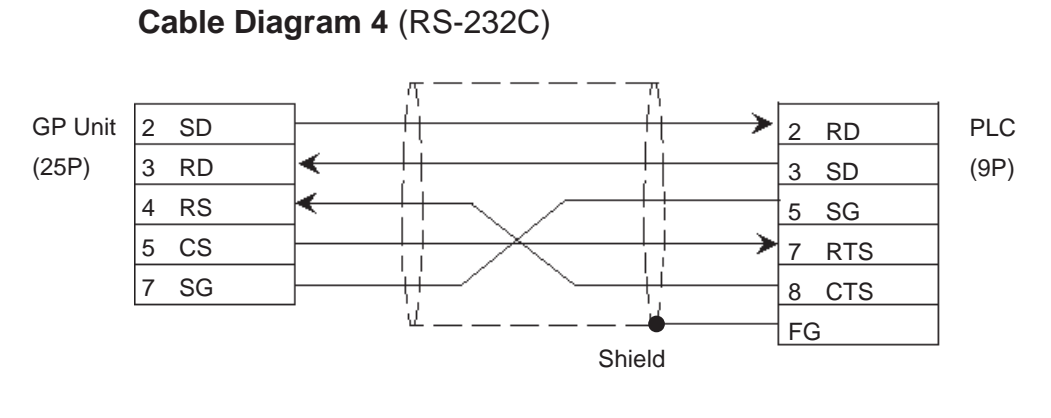

**Cable Diagram 5** (RS-232C)

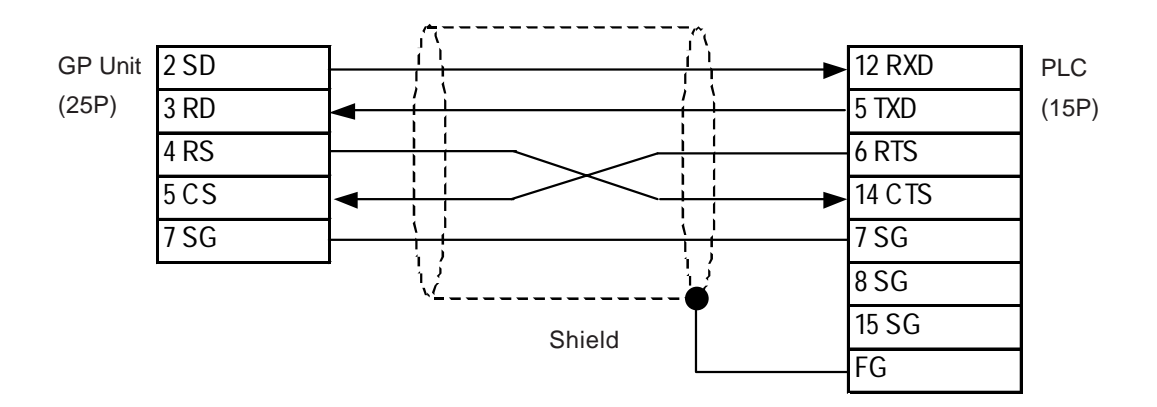

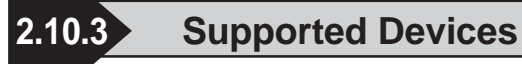

The following describes the range of devices supported by the GP.

#### **PROSEC EX Series**

Setup System Area here.

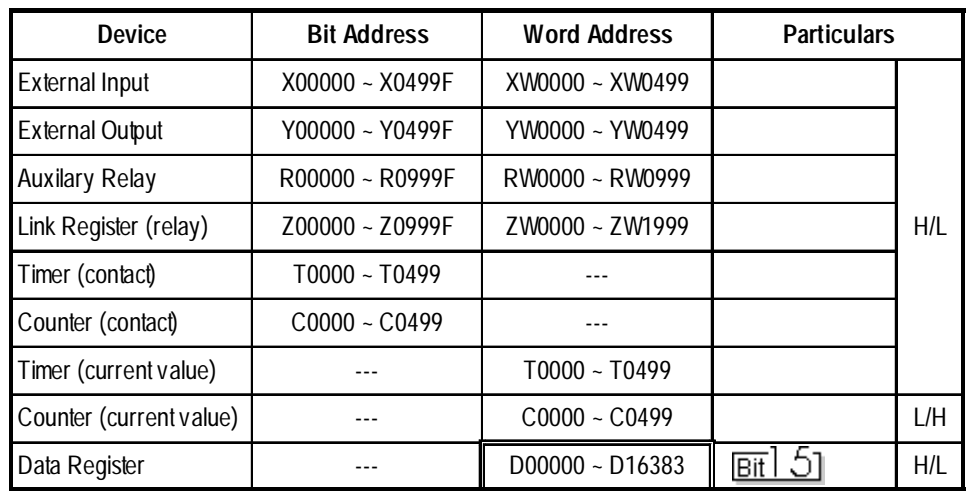

ſ

**PROSEC T Series(T3,T3H,T2N,T2E)** 

Setup System Area here. Ir

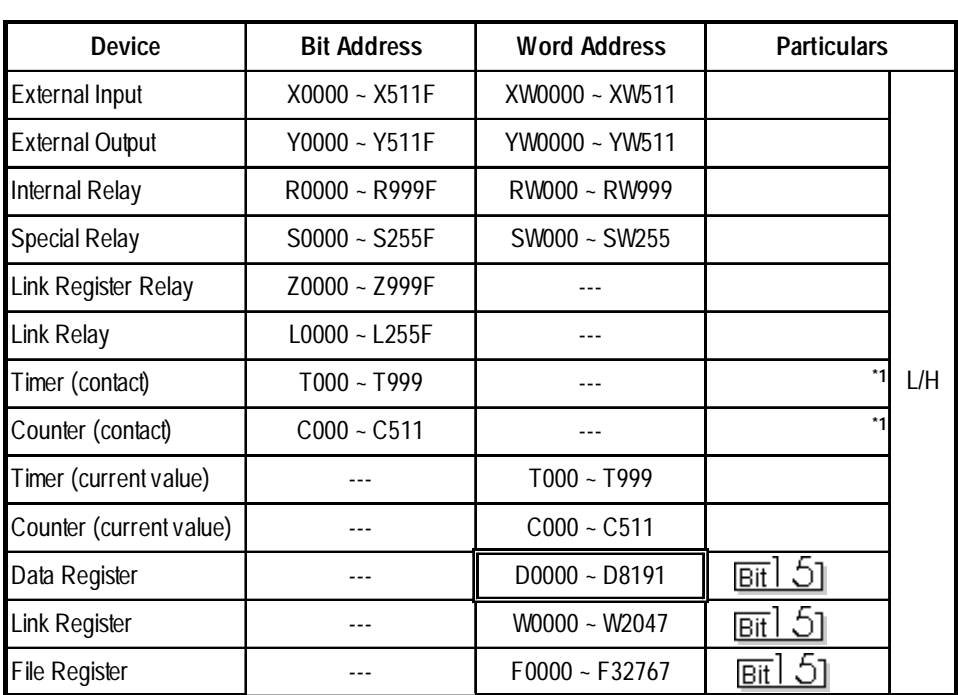

*\* 1 Data cannot be written.*

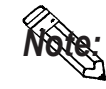

**The Device Range may differ depending on the CPU type. For the details, refer to the Toshiba's PLC manual.**

#### **V Series**

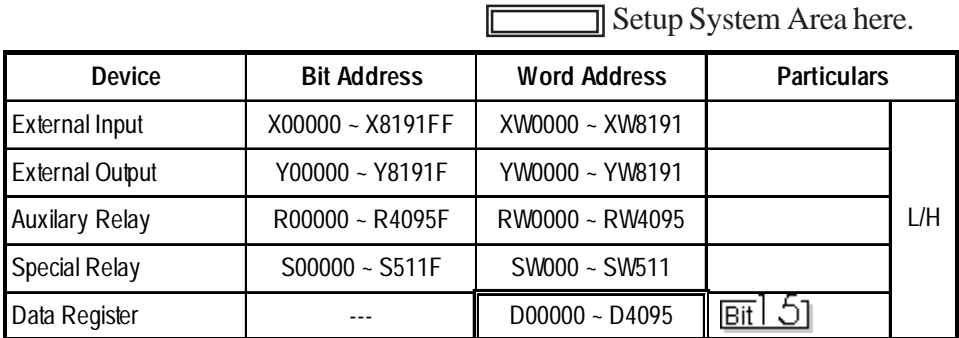

匠

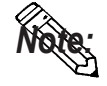

**The Device Range may differ depending on the CPU type. For the details, refer to the Toshiba's PLC manual.**

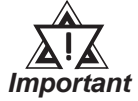

**• PLC I/O and Controller Internal Memory data is treated as a variable. The variables that the GP unit can handle are as follows. When handling all PLC variables with the GP, use the following variables in the ladder program.**

**Please note that memory variables differ from GP unit's device name.**

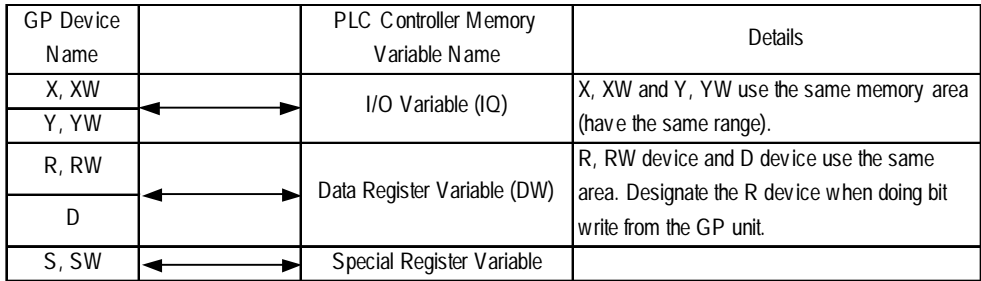

*\* Although local variables, control global variables and station global variables exist outside of the above-mentioned device, they are not accessible from the GP unit.*

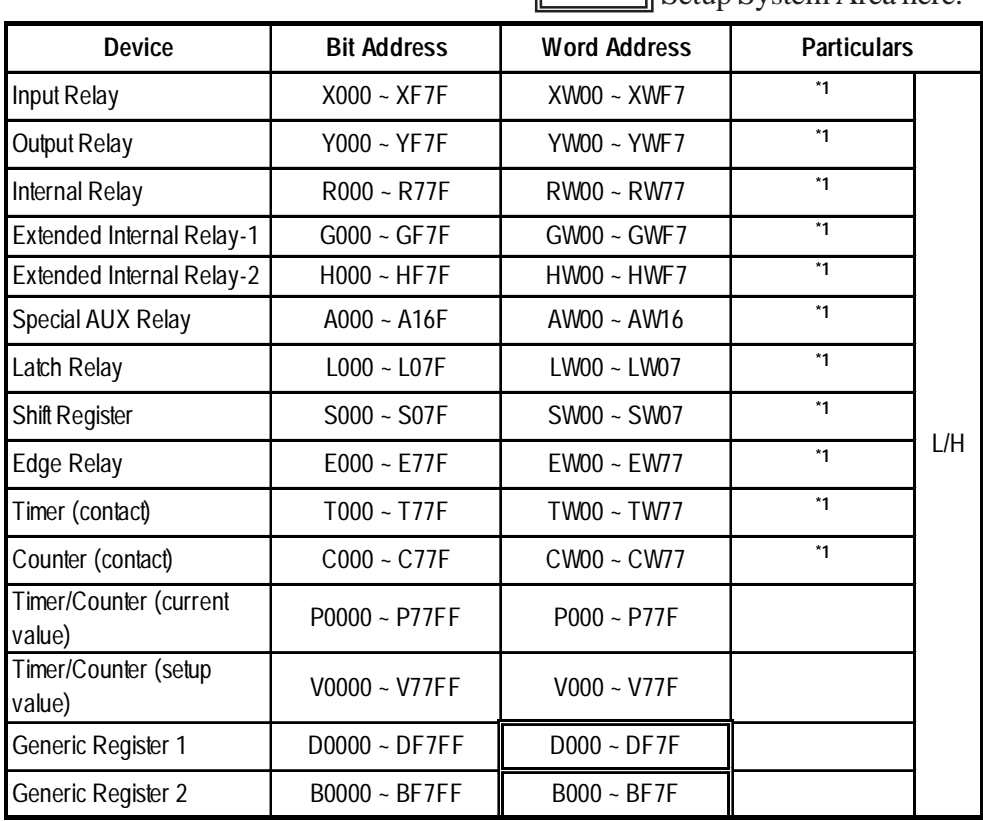

#### **PROVISOR B Series**

Setup System Area here.

- *\* 1 Be careful as the Word Address fields differ between the GP screen editing software GP-PRO/PBIII for Windows and the corresponding PLC manual.*
	- E.g. Input Relay

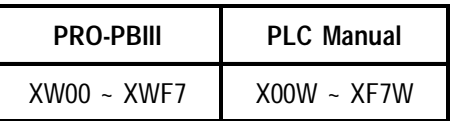

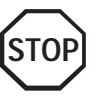

**When the** *Input Relay* **address is setup in a ladder program input field, Set/ Reset cannot be performed from the GP. The same holds true for an address (all devices) setup in an output field.**

### **2.10.4 Environment Setup**

The following lists Digital's recommended PLC and GP communication settings.

#### **PROSEC EX Series**

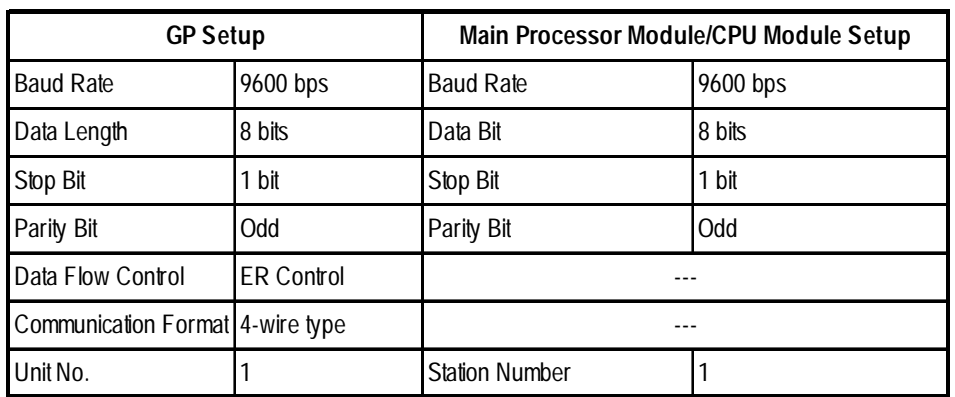

#### **PROSEC T Series**

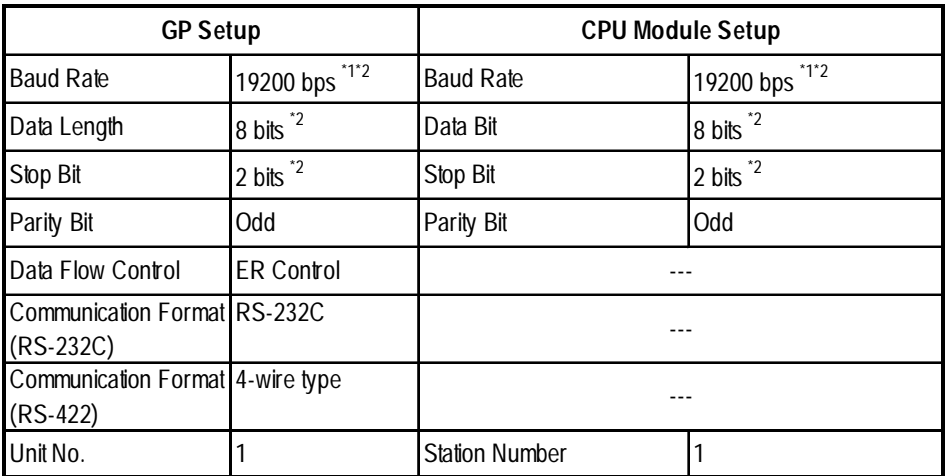

 *\*1 PLC specifications state that when a PROSEC T3 (Ver. 1.4 or lower) is used, data transmission is possible only at speeds of 9600 bps or less.*

*\*2 The T2E uses a baud rate of 9600bps, a data length of 8bits and the stop bit is 1(fixed).*

#### **V Series**

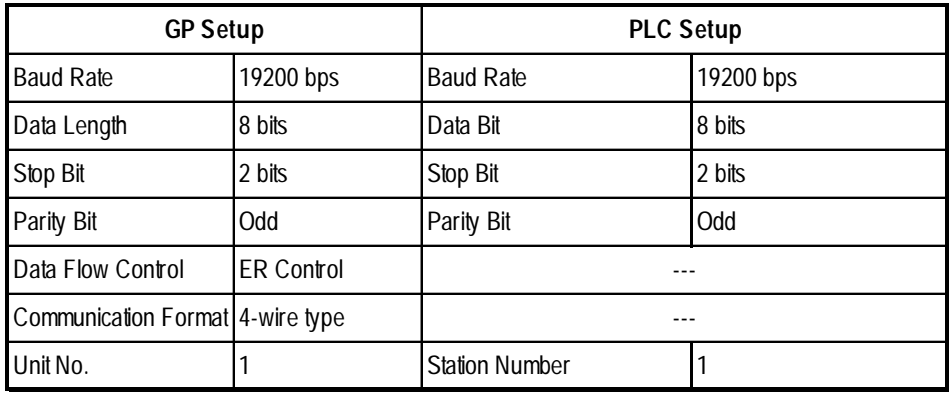

#### **PROVISOR B Series**

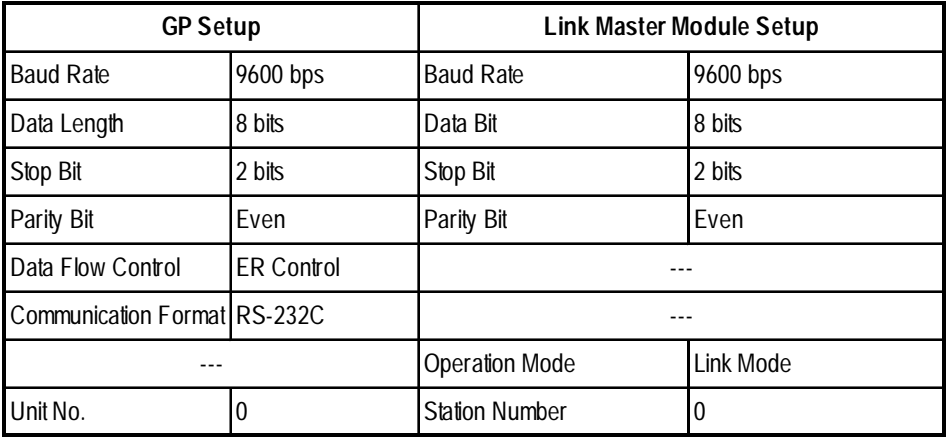

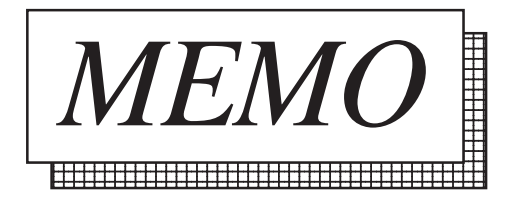